J. Technology and Education, Vol.22, No.2, pp.49-56(2015)

教育論文

# フィジカル・コンピューティング教育における Arduino の導入と実践

青山 義弘

福井工業高等専門学校 電子情報工学科(〒916-8507 鯖江市下司町)

yfa@fukui-nct.ac.jp

## Introduction to the practice of Arduino in physical computing education

Yoshihiro AOYAMA

National Institute of Technology, Fukui College (Geshi, Sabae, Fukui 916-8507, Japan)

(Received October 19, 2015; Accepted December 7, 2015)

Various interface methods between humans and computers have been developed. Physical computing has created a new material for designers and artists using electronics. By connecting various input and output devices, information exchange with the computer is possible in various forms. We have introduced the Arduino system, an easy platform in physical computing education. By using sensors and actuators, our students have practiced writing a program into the microprocessor of an Arduino board. Since the grade 4 and 3 students were experienced in creative engineering exercises for physical computing education, we report the results.

Key words: Arduino system, physical computing education, creative engineering

## 1. はじめに

人間とコンピュータ間のインタフェースがいろいろと 開発されている中で、身体的インタラクションに関してフ ィジカル・コンピューティング教育が情報教育に導入され ている。そして、それを簡単に取り扱えるプラットフォー ムとして、Gainer や Arduino が開発され活用されはじめ ている[1, 2]。福井高専(以下、本校)では、情報教育の一環 の中で、フィジカル・コンピューティング(Physical Computing)教育として Arduino Uno ボードを導入してそ のボードのマイクロプロセッサ(マイコン)にプログラムを 書き込み、周辺機器、特にセンサやアクチュエータを活用 してその教育を実践したので、報告する。

## 2. フィジカル・コンピューティング教育

近年流行しているテレビゲームは、リモコンのボタンを 押したり、リモコン自体を振ったりして、カメラ、距離セ ンサ等の複合センサ用いた遊び方は様々な形態を可能に している。また、パソコンやスマートフォンなど完成され た製品で画期的なフィジカル・コンピューティングが実用 されている。フィジカル・コンピューティングはエレクト ロニクスを使ってデザイナーやアーテイストのために新 しい素材を生み出している。

コンピュータにセンサやアクチュエータなどを組み合 わせることによって、いろいろな入出力ディバイスをつな ぎ合わせて様々な形態でコンピュータと情報交換が可能 となり、フィジカル・コンピューティング教育が実践され ている。それは、情報社会とつながる本格的な情報教育と して極めて重要である。

本校電子情報工学科では 2011 年から、Arduino Uno ボ ードを導入して LED(ランプ)、モータ、リレーなどを活用 してフィジカル・コンピューティング教育を電子工学演習 (実験)で実践した。Arduino による計測制御を行うことに より、創意工夫の幅を広げることが教育目的である。

具体的な事例を挙げると、Arduino Uno ボードに関する 基礎を学習して、学生自身で LED キットをつないで光ら せ動かして実習する。次に、Arduino の言語が C 言語に似 ていることから、その言語に慣れ、簡単なプログラミング を行う。Arduino の場合、プログラムのことを"スケッチ" というがこの演習では使わない。学生自身のアイディアで いろいろな I/O 周辺キットをつないで自作のシステムを構 築して実習する。作ったシステムをクラスで発表し更なる システムの改良を検討し、レポートする。学生が創った作 品を見せるだけでも創造的刺激を学生自身が共有するこ とができる。

以上の教育方針で、フィジカル・コンピューティング教 育を実践した。この学習は、クリエイティブな技術者が専 門知識なしで創造的なデザインを構築できるとともに、手 軽にマンマシンインターフェースを実験的に実装できる 能力を育成することが目的である。ハードウェア設計情報 の EAGLE ファイルが無料公開されており、誰でも Arduino システムを組み立てることができるのが特徴で ある。

#### 3. Arduino Uno ボード

Arduino は 2005 年にイタリアで考案されたコンピュー タ・システムであり、その CPU は 8 ビットマイコン ATmega328P である。このマイコンはパソコンに搭載さ れている Windows コンピュータと違い、CPU、メモリ、 周辺機器が1つのパッケージに入っている集約型コンピ ュータである。

この演習で使用したものは Arduino Uno ボードで、開 発プラットフォームは Arduino IDE という総合開発環境 を利用した。Arduino IDE のバージョンは 1.0 で、無償で 利用できるソフトウェアで Windows, MacOS X, Linux で 動作する。Arduino Uno ボードの本体構成は図1のようで、 スイッチやコネクタ等に関する詳細はその使用説明書に 委ねる[3]。Arduino の現行モデルは USB 経由でプログラ ミングされる。

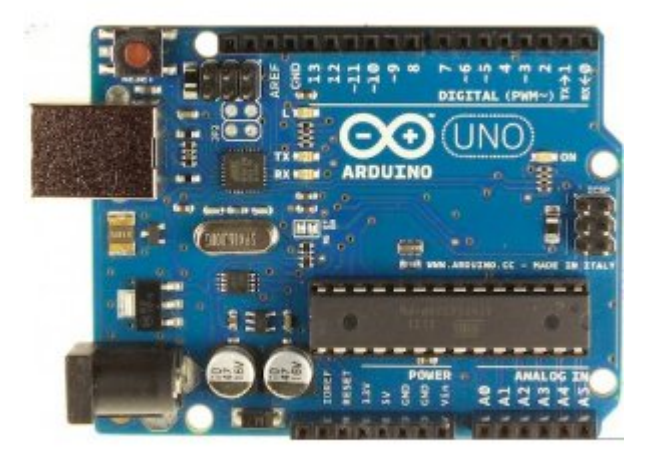

#### 図 1 Arduino Uno の本体

Arduino Uno ボードには図1のようなコンピュータ本 体をはじめとして IC などの部品類がむき出し状態で搭載 されており、いろいろな I/O 機器との接続には可視的で教 育的効果が高いものである。これは、14 本のデジタル I/O ピンの利用が可能でそのうち、6本は PWM (パルス幅変 調)信号を生成することができ、他に 6 本のアナログ入力 が用意されている。Arduino Uno ボードとブレッドボード を用意してハンダ付けしなくてもキットの先を差し込む だけで様々な計測制御システムを構築できる。

演習実験では、電子回路にはランプ、スイッチ、センサ、 モータなどアクチュエータを基板に取り付けることがで きる。公開されている Arduino コミュニティや各種シール ド類を活用していかに創造的なシステムを構築するかが フィジカル・コンピューティング教育の課題である。 Arduino IDE を活用することで学生は自分がやりたいこ とをスピーディに実現し実践することができるのが特徴 である。

#### 4. 創造工学演習実験

本校電子情報工学科 4 年生の創造工学演習は PBL 演習 である。この演習においてハードウェアを設計するために は各種センサを利用することが考えられ、その利用法を簡 単に学ぶために Arduino Uno ボードを導入して表 1 のよ うな演習テーマを設定し、受講させた。図 2 に示すように パソコン(PC)と Arduino Uno ボードと入出力装置でいろ いろなシステムを構成させた。図 3 にその接続構成の写真 を示す。実験の手引きとしては、船田巧訳の Massimo Banzi 著"Arduino をはじめよう"[4]を用いた。

実験に必要な機器はすべて用意して学生に演習させて、 実験結果と考察のレポートを提出させた。

表1 実験"Arduino をはじめよう"

## 基本問題 (テーマ)

1.LED 点灯実験

Arduino IDE の基本的な使い方を学ぶ。プログラム、 簡単な回路を示してください。

- 2.物体とセンサの距離をはかる プログラム、簡単な回路を示してください。 値はどのように変動するか?
- 3.振動を検出する プログラム、簡単な回路を示してください。 値はどのように変動しましたか?
- 4.物体の色を判定する プログラム、簡単な回路を示してください。 値はどのように変動しましたか?
- 5.人の動きを検出する プログラム、簡単な回路を示してください。 値はどのように変動しましたか?
- 6.加速度センサをつなぐ プログラム、簡単な回路を示してください。 値はどのように変動しましたか?
- 7.LED を光らせる プログラム、簡単な回路を示してください。 LED の明るさはどのように変動しましたか? 8.フルカラーLED を光らせる

プログラム、簡単な回路を示してください。

してください。 10. 振動モータを動かす プログラム、簡単な回路を示してください。 11. スイッチのチャタリング問題を解決してみよう スイッチを 2 回押したことを認識して LED を ON/OF させるとか、スイッチを押すごとに 7segLED をカウントアップさせるとか、スイッチのチャタリング を回避しよう。

9. 7segLED を光らせるプログラム、簡単な回路を示

#### 応用問題

これらのセンサを組み合わせて、おもしろい回路を作 ってください。

## 考察

使用したセンサの仕組みを調べてください (3 つ以 上)。アナログ出力の代わりに用いた PWM (Pulse Width Modulation)について調べて下さい。

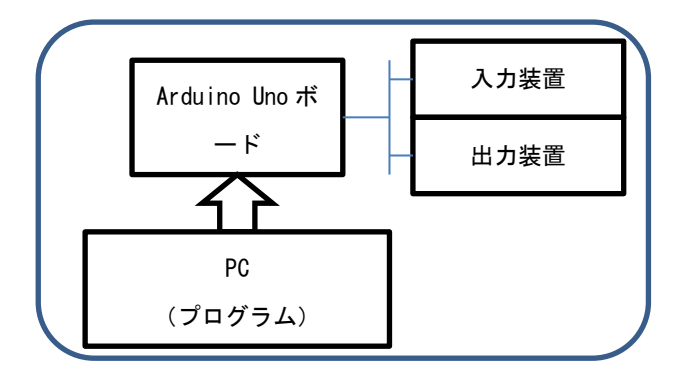

図2 システムの構成

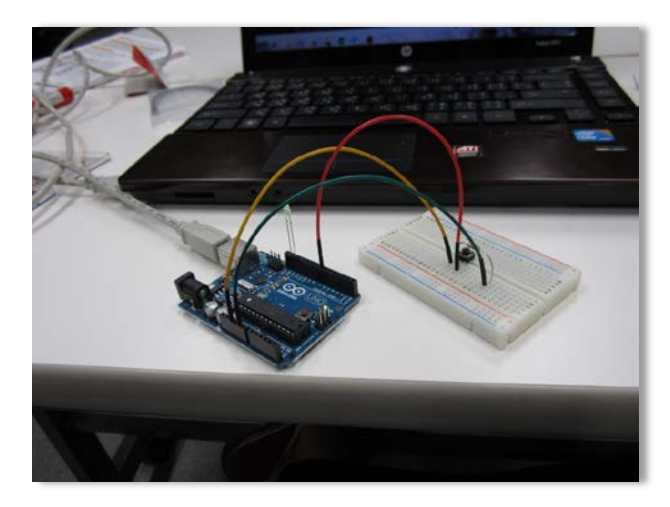

図 3 パソコンとの USB 接続

本校では、高専機構主管のショートステイ留学生制度で、 2011年10月の1か月間、タイ(キングモンクット工科大学) の留学生2名を受け入れた。その学生の専門分野が情報工 学であったために本校電子情報工学科での受け入れとな り、実習テーマとしてArduinoによる1か月間の組込みシス テム演習とした。システム設計実験では、PHPによるWeb プログラム作成とArduinoをシステム設計実験とした[5]。 ハードウェアの実験に関してもどれくらいのことを学

んできているかわからないため、回路設計やプログラミン グを同時に学べる組込みシステム演習を行うことにした。 対象として,インタフェースが容易なArduino を選択し、 スイッチ、LED、赤外線センサなどを接続し、その制御プ ログラムを作成する実験を行った。

## 5. 演習実験の学生成果

学生が実践した演習成果の一部を報告する。

まず、Arduino IDE の基本操作を全員に学習させるため に簡単なプログラムと LED 点灯回路を提示させ、点灯動 作実験を行った。Arduino Uno ボードと LED(赤)を用意し、 そのカソードを GND にアノードを端子 13 に図 4 のよう にセットした。図 5 に回路図を示す。

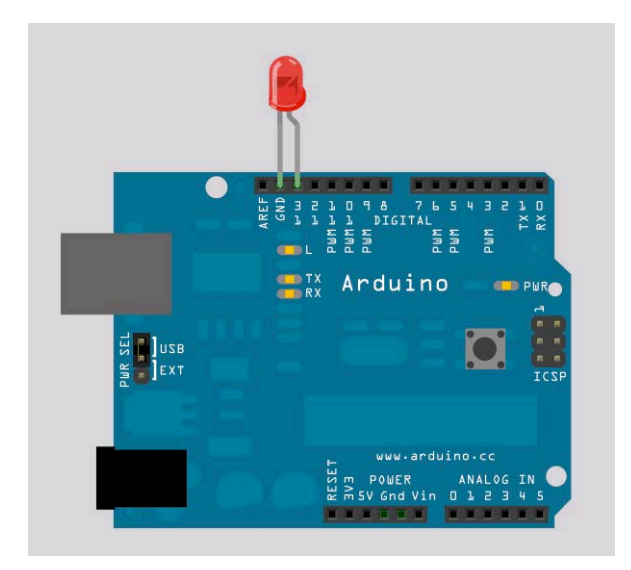

図 4 LED のカソード(K)を GND にアノード(A)を端子 13 にセットした図

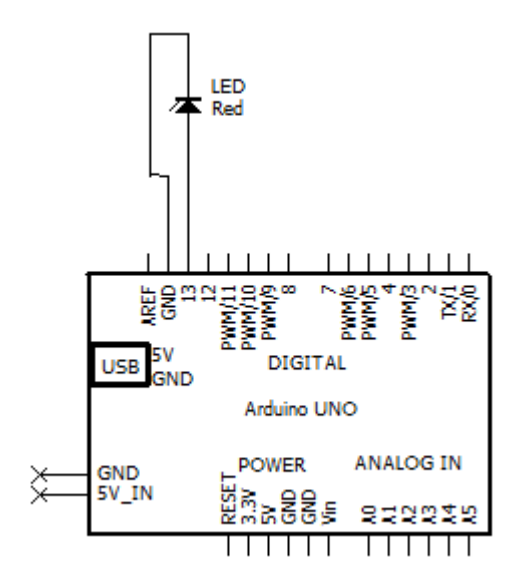

図 5 LED 点灯実験の回路

プログラムのアルゴリズムとして、

- ① LED 点灯
- ② 一定時間待つ(1 秒)
- ③ LED 消灯
- ④ 一定時間待つ(1 秒)

以上のことを Arduino のプログラムで示すと、表 2 のよ うになる。プログラムの中の//は注釈である。

表 2 Arduino プログラム

| const int led_out = $13$                         |                                      |
|--------------------------------------------------|--------------------------------------|
| //LED connected to digital pin 13                |                                      |
| void setup $0 \leq$                              |                                      |
| <i>l</i> initialize the digital pin as an output |                                      |
| pinMode(led_out, OUTPUT);                        |                                      |
| }                                                |                                      |
| void $loop0 \in$                                 |                                      |
| digitalWrite(led_out, HIGH);                     |                                      |
|                                                  | $\mathcal{U}(\Gamma)$ set the LED on |
| delay(1000);                                     | $1/2$ wait for a second              |
| digitalWrite(led_out, LOW);                      |                                      |
|                                                  | $1/3$ set the LED off                |
| delay(1000);                                     | $\mathcal{U}(4)$ wait for a second   |
|                                                  |                                      |

先の4つの操作は loop()で行っており、1000ms のタイ マーは1秒であり、LED の ON は HIGH で 5V、OFF は LOW で OV を出力する。delav()関数はインターバルを取 っている。はじめに setup()で出力端子を 13 と宣言してい る。出力は digitalWrite()関数となる。

次に、スイッチに挑戦した。プッシュボタンをスイッチ センサとして使って LED をコントロールして、回路を組 んだのが図 6 である。

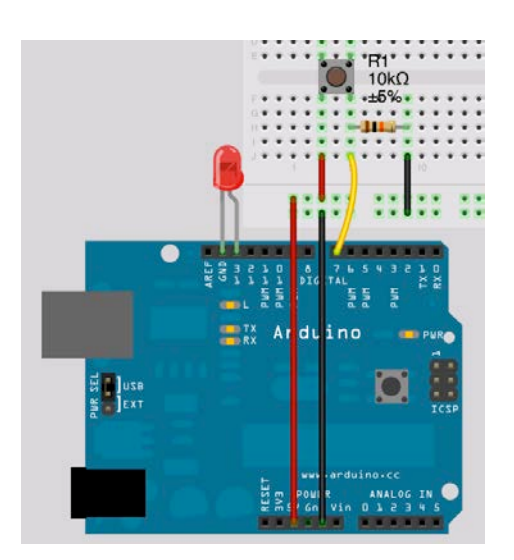

図 6 プッシュボタンによる LED のスイッチ制御

スイッチングのプログラムを表 3 に示す。使用する関数 は、出力が digitalWrite $0$ なら、入力は digitalRead $0$ であ り、プッシュボタンの ON/OFF 情報を獲得する。

以上、LED 点灯制御における演習成果を記述したが、 テーマ 2 の物体とセンサの距離を測るのが図 7 である。距 離のサイズは 0 から約 8cm として制御値が変動した。距 離センサのアナログ値の獲得は analogRead()関数で行っ た。以下、この関数を多用した。物体の距離を測定する原 理は三角測量法で、赤外線発光ダイオードと受光素子を用 いた。

表 3 スイッチングのプログラム

const int butttonPin  $= 2$ ; // プッシュボタン pin を 2 につなぐ const int ledPin = 13; // LED pin を 13 につなぐ

```
int buttonState = 0;
  // プッシュボタンの状態変数の初期化
void setup() {
  pinMode(ledPin, OUTPUT);
  pinMode(buttonPin, INPUT);
}
void loop() {
  buttonState = digitalRead(buttonPin);
    // プッシュボタンが ON で HIGH、OFF で LOW
  if (buttonState == HIGH) {
    digitalWrite(ledPin, HIGH);
 }
 else {
    digitalWrite(ledPin, LOW);
 }
}
```
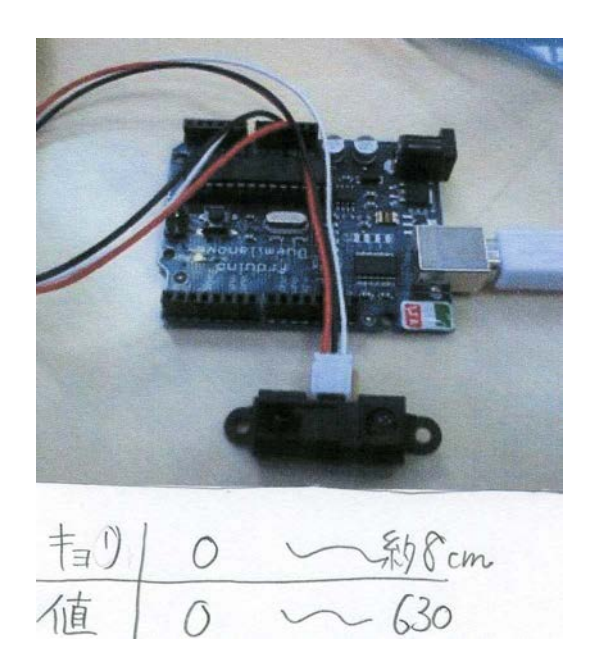

図7 物体とセンサの距離測定

テーマ 3 の振動の検出を図 8 に示す。振動の検出には圧 電スピーカなる圧電素子を用いた。振動センサを指でたた いた時の強度値が 0 から 186 と変動した。

テーマ 4 の物体の色を判定するのは図 9 に示す。システ ム構成は、赤外線 LED(発光部)とフォトトランジスタ(受 光部)からなり、LED 発光の光が物体に当たった反射光を 受光する仕組みである。物体の色の強度値は、黒 1020 か ら平常色 950、そして白 480 と変動した。

テーマ 5 の人の動きの検出を図 10 に示す。人や物体か ら赤外線が出ており、これを焦電センサで感知してその動 きを検出する。検知できるエリア内に温度変化が生じたら、 焦電素子に波長の違う赤外線が当たり、「人が来た。」と検 出する仕組みである。何もしない 500から手をかざす 1013 までの値に変動した。

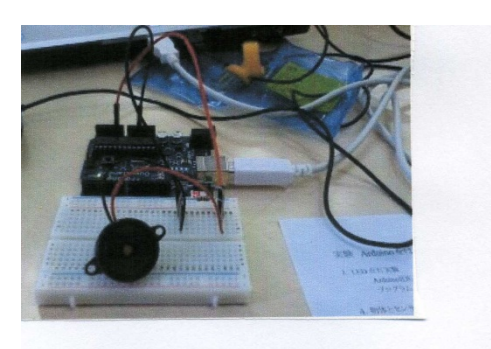

指でたたく 何もしない 186  $\bigcirc$ こわれるぐらい引金くすれば も、と行く。

図 8 振動の検出

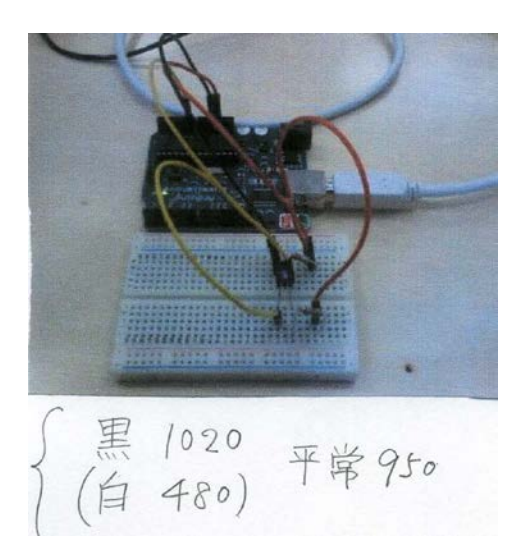

図 9 物体の色判定

テーマ 6 の加速度センサによるものを図 11 に示す。加 速度センサは、錘が 3軸で支えられており、その錘が左右、 上下に動いた分のバネの移動量で加速度を測定する仕組 みである。静止700から動かす400までの数に変動とした。

テーマ 9 の LED アレイを光らせるのを図 12 に示す。学 生のコメントとして、「確認のためだけだったため、その ままプログラミングしたがもっとしっかり作るなら、配列 に入れるべき。」とあった。

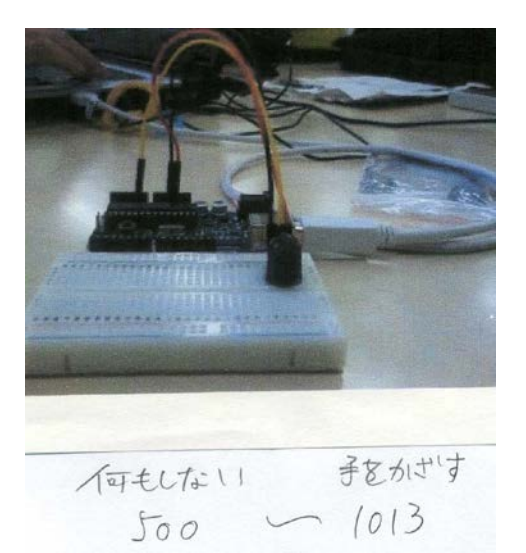

図 10 人の動きの検出

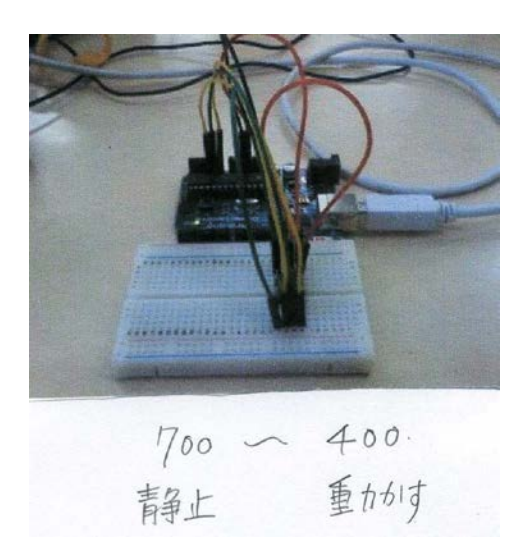

図 11 加速度センサ

応用問題として、Arduino ボードに無線通信できる Xbee 無線キットを取り付けて、受信側に数値表示の 7segLED をセットした通信システムを図 14 に示す。送信側から数 値"8"をパソコンから送ると、受信側の 7segLED に数字 "8"が表示された。このような無線通信システムも構築 できた。

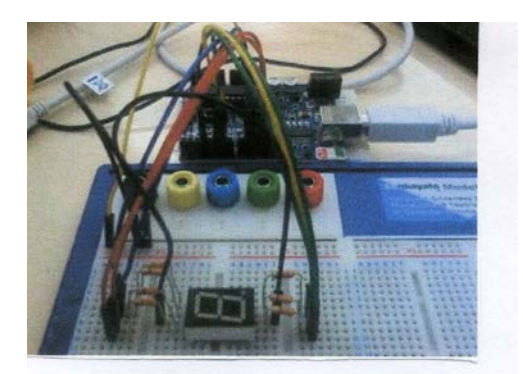

○ 石寉記 のためだけだったため、 そのままファロクラミンクしたか もっとしっかり作るなら、酉こ歹りに 人れるへき。

と「秒ごとに点滅 図 12 7segLED 表示

タイからの留学生には 1か月間というショートステイな ので Arduino による計測制御システム作りは最適な課題 であった。なぜならば、彼女らはタイでの在学中に Arduino によるフィジカル・コンピューティング教育を受 けておらず、基礎からの学習であったので、教育的効果が あった。特に、ショートステイ留学を終えた報告会では、 Arduino によるシステム作りの報告があり、その一部とし て図 15のように電圧を変えて 3 色の LED を点灯させるシ ステムや、図 16 のように 7segLED を用いた電圧レベルの 表示システムを作成した。学生によると Arduino システム は初めての体験実習だったということなので、使用した一 式をそれぞれの学生にタイへの帰国の際持ち帰りの学習 成果として持たせた。

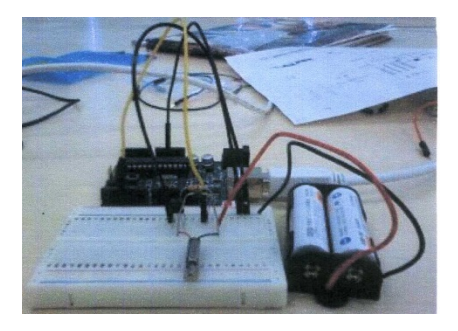

図 13 振動モータの動作

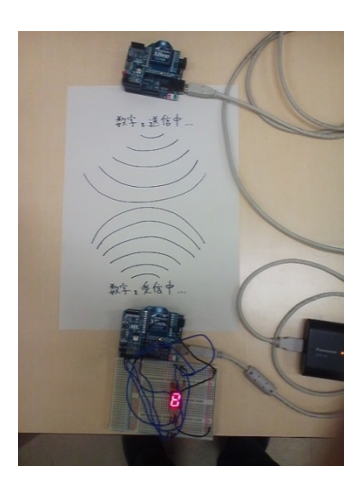

図 14 無線通信で数値を送受信したもの

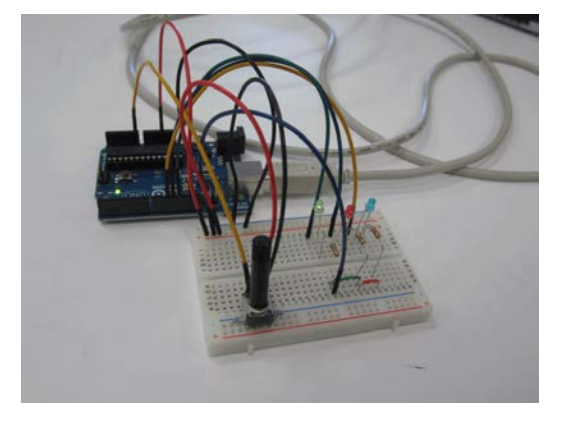

図 15 電圧を変えて 3 色の LED を点灯

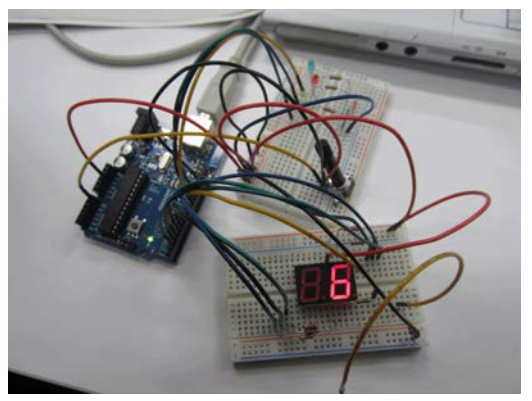

図 16 7segLED で電圧レベルの表示

6. アンケートと評価

2012 年に Arduino ボードを用いた創造工学演習を 4 年 時に履修した 5 年生にアンケートを実施し 42 名クラス中 Arduino 実験経験者 15 名が回答した。また、2013 年に電 子情報工学実験Ⅱにおいて 3 年生が Arduino ボード を用 いて実験を行い、うち 29 名が回答した。以下に整理する。 Arduino ボードの導入以前は 8 ビット・マイコンボード (H8)を用いて演習させていたので、その学習度比較を尋ね たところ、図 17 と図 18 のようであった。設問1は H8 マ イコンボードと Arduino ボードとの分かりやすさを問い、 設問2はマイコンでの勉強・興味の度合いを問い、設問3 は Arduino での勉強・興味の度合いを問うたものである。 図 17 と図 18 ではほとんど同じ傾向で、Arduino の方が優 位であった。

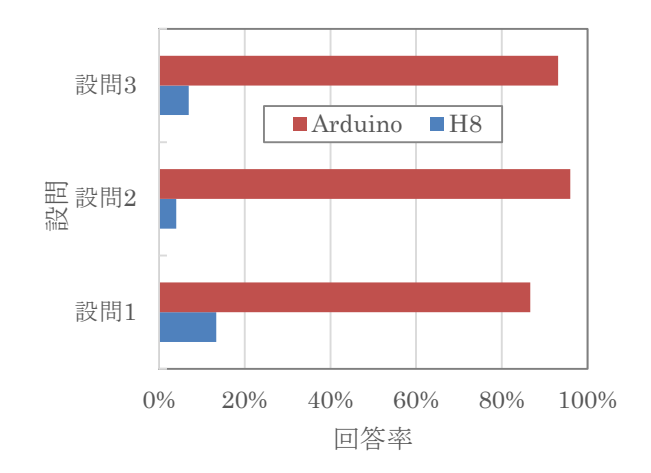

図 17 2012 年時の回答結果 (回答人数 15 名)

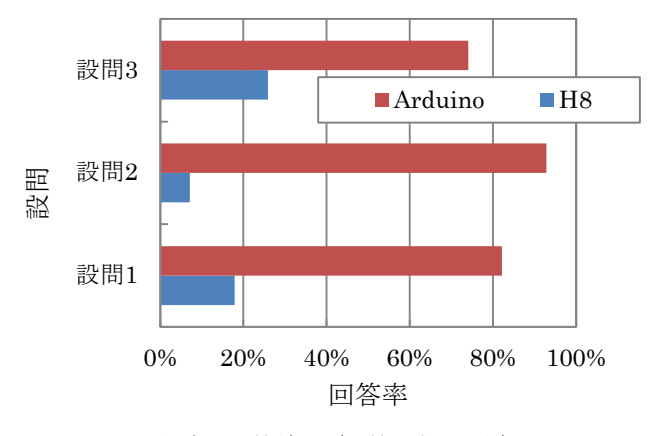

図 18 2013 年時の回答結果 (回答人数 29 名)

アンケート結果からわかることは、H8 ボードに比べて Arduino ボードで学んだ方が学習度は大きかった。しかし、 システム処理における興味は Arduino のシステム完成度 が高い分、薄いと回答された。これはプログラミング教育 の高級言語とアセンブラ言語の関係に似ている。プログラ ミング入門からその応用では高級言語を用いる方が向い ている。しかし、アセンブラ言語を学ぶことによりシステ ムの細かい部分を学んだり動作させたりすることができ

る。Arduino も入門者や簡単にシステムを作成するには最 適であり、H8 はシステムをもっと詳しく学ぶものに向い ている。よって、フィジカル・コンピューティング教育に は Arduino システムの導入は効果的であったと言える。

学生が個々に回答した記述意見は以下のようであった。 文末を○で区切り記述し、Arduino をフィジカル・コンピ ューティングに導入したことで教育的効果があったこと を示す。

実際に回路を組み、プログラム、LED、センサを使った 実験ができたことがよい○実験が分かりやすく楽しくで き、勉強になった○音センサや光センサ、圧力センサなど、 いろいろな入力装置を使って簡単な動作実験ができた○ H8 は配線が難しくわからなかったけど Arduino の方は理 解しやすかった○LED を光らせるだけでなく、他の器具 を取り付けてやってみたい○H8 の実験を行った後、 Arduino を使ったので全体的によく理解できた○ゲーム を作ってみたい○動作を確認しやすく理解しやすかった ○H8 よりも配線が少なくハードウェアも設計しやすかっ た○ロボットと連動させてみたい

#### 7. 謝辞

Arduino 導入及び学生指導に関して本校電子情報工学 科の斉藤徹氏と高久有一氏のサポートがあったことを表 記し、深謝申し上げる。

### 参考文献

- 1) 菊池拓己、伊藤敏、井上祥史、"Processing による簡 易 な 制 御 教 育 環 境 "、 科 教 研 報 、 Vol.24, No.1, pp.9-10(2011)
- 2) 松浦敏雄、中村亮太、西田知博、"プログラムによる 計測と制御のしくみを学ぶための学習支援ソフトウ  $\pm 7$ ", 2012 PC Conference, pp.77-78(2012)
- 3) Arduino Uno ホームページ (http://arduino.cc/en/Main/ArduinoBoardUno)
- 4) Massimo Banzi、"Arduino をはじめよう"、オライリ ー・ジャパン(2009)
- 5) 青山義弘,斉藤徹,高久有一,吉村忠与志,「組込み システム演習を取り入れた留学生ショートステイ教 育プログラムの事例紹介」,高専教育フォーラム(2013)